# Оглавление

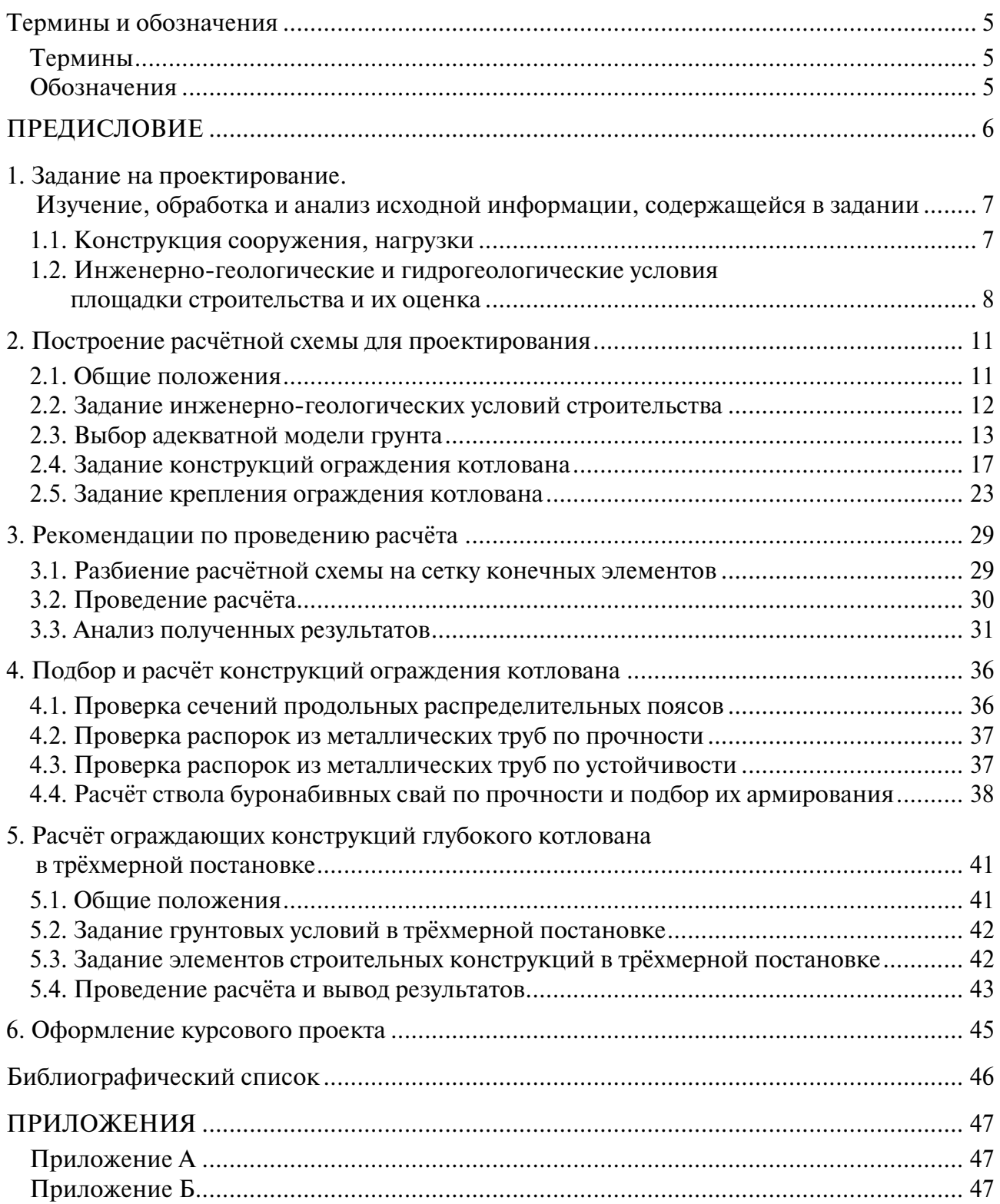

# ТЕРМИНЫ И ОБОЗНАЧЕНИЯ

# Термины

<span id="page-1-0"></span>Геотехника - сфера инженерной деятельности человека, связанная с изменением природного состояния грунтового основания, включающая научные методы и инженерные принципы строительной деятельности, совокупность взаимосвязанных технических решений, приёмов и способов возведения подземных частей зданий и сооружений.

Ограждение котлована — строительная конструкция, воспринимающая давление грунта при устройстве глубоких котлованов и обеспечивающая устойчивость их вертикальных стенок.

Крепление котлована — строительные конструкции, воспринимающие нагрузку от ограждения котлована и обеспечивающие его устойчивость.

Изотропный материал — материал, свойства которого одинаковы в каждом выбранном направлении.

Анизотропия свойств материала — особенность структуры материала, при которой свойства грунта проявляются различным образом в зависимости от выбранного направления.

Бентонитовый раствор — глинистый раствор на основе тиксотропных глин, применяемый в строительстве для широкого спектра задач.

Геометрический примитив - базовая геометрическая единица, действия с которыми позволяют создавать более сложные геометрические формы.

## Обозначения

ИГЭ - инженерно-геологический элемент;

НДС — напряжённо-деформированное состояние;

МКЭ — метол конечных элементов:

КЭ - конечный элемент;

БСС — буросекущаяся свая.

# **ПРЕДИСЛОВИЕ**

<span id="page-2-0"></span>В учебно-методическом пособии даются рекомендации по выбору конструкций ограждения глубоких котлованов и других выработок (траншей, шахт и т.п.), имеющих широкое распространение в современном строительстве. Представлены методики и приведены примеры расчёта и подбора основных элементов ограждения котлованов, их крепления различных типов. В пособии описаны основы и алгоритмы расчёта конструкций с помощью современных численных методов. По каждому вопросу приводятся ссылки на актуальную нормативную литературу. В приложениях к пособию, ссылки на которые даны курсивом, содержатся необходимые для проектирования табличные данные.

Пособие предназначено для использования студентами очной, вечерней и заочной форм обучения при работе над курсовым проектом. Представленные алгоритмы расчёта конструкций также могут быть полезны в работе над выпускной квалификационной работой (дипломным проектом).

Проведение описанных в методическом пособии расчётов частично предусмотрено с помощью численных методов. Рекомендуется использование программного комплекса PLAXIS. Предполагается, что выполнение расчётов студентом ведётся под руководством преподавателя либо после получения базовых знаний о работе в PLAXIS. В методическом пособии сделаны акценты на последовательности и смысле моделирования геотехнических процессов, однако не содержится информация о базовых принципах работы с программой.

В процессе курсового проектирования и моделирования геотехнических задач с преподавателем студент получает базовые навыки работы с программой, учится подбирать и проводить проверки конструкции глубоких котлованов, а также приобретает понимание взаимосвязи процессов геотехнических расчётов, проектирования и конструирования ограждений котлованов на практике.

Автор работы благодарен рецензентам д.т.н., профессору Зерцалову Михаилу Григорьевичу и д.т.н., профессору Меркину Валерию Евсеевичу за ценные замечания, которые были учтены при подготовке пособия. Отдельная благодарность выражается старшему преподавателю кафедры Механики грунтов и геотехники, к.т.н. Хохлову Ивану Николаевичу за ценные практические замечания по работе и за предоставление актуальных исходных данных для разработки пособия.

# <span id="page-3-0"></span>**1. ЗАДАНИЕ НА ПРОЕКТИРОВАНИЕ. ИЗУЧЕНИЕ, ОБРАБОТКА И АНАЛИЗ ИСХОДНОЙ ИНФОРМАЦИИ, СОДЕРЖАЩЕЙСЯ В ЗАДАНИИ**

При выполнении курсового проекта по проектированию конструкций подземных сооружений используется необходимая исходная информация о сооружении и основании. Такая информация предоставляется в задании на курсовой проект. Она должна быть тщательно изучена, обработана и проанализирована.

Задание на проектирование состоит из двух частей. В первой, конструктивной части задания представлены сведения о сооружении, во второй — об инженерно-геологических условиях площадки строительства.

## **1.1. Конструкция сооружения, нагрузки**

Конструктивная часть (рис. 1.1, 1.2) содержит план котлована и типовой разрез по расчётному его сечению, данные о глубине котлована, его размерах в плане и возможных типах ограждающих конструкций и креплений выработки. В составе курсового проекта студенту предлагается выполнить вариантное проектирование ограждающих конструкций котлована: «стены в грунте» траншейного типа и ограждения из железобетонных секущихся свай. В качестве крепления ограждающей конструкции предлагается распорная система из металлических труб и грунтовых анкеров.

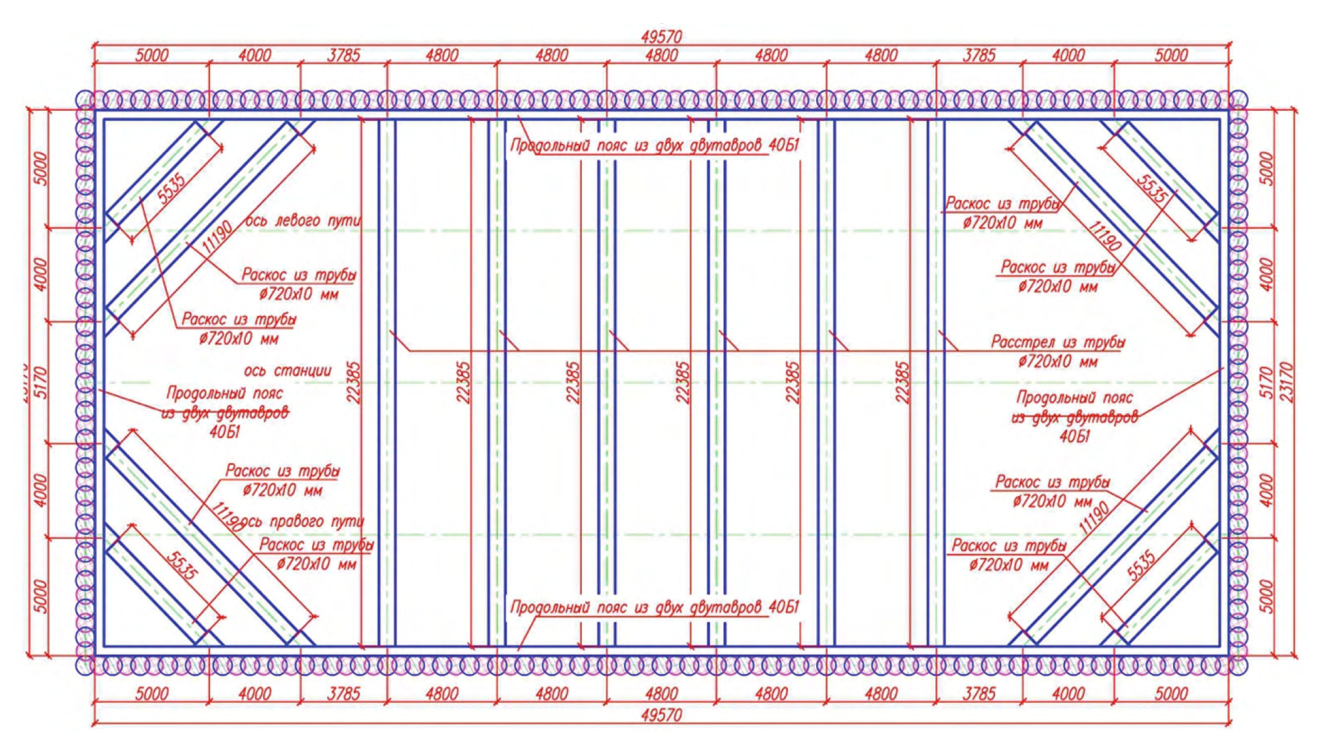

Рис. 1.1. Конструктивная часть задания для выполнения курсового проекта (план котлована — пример задания)

При анализе конструктивной части здания необходимо установить:

– функциональное назначение подземной выработки (подземная часть жилого, административного здания, камера транспортного сооружения, монтажный котлован, станция метрополитена и т.п.);

– объёмно-планировочное решение подземного сооружения (габаритные размеры котлована в плане и по высоте, форма выработки);

<span id="page-4-0"></span>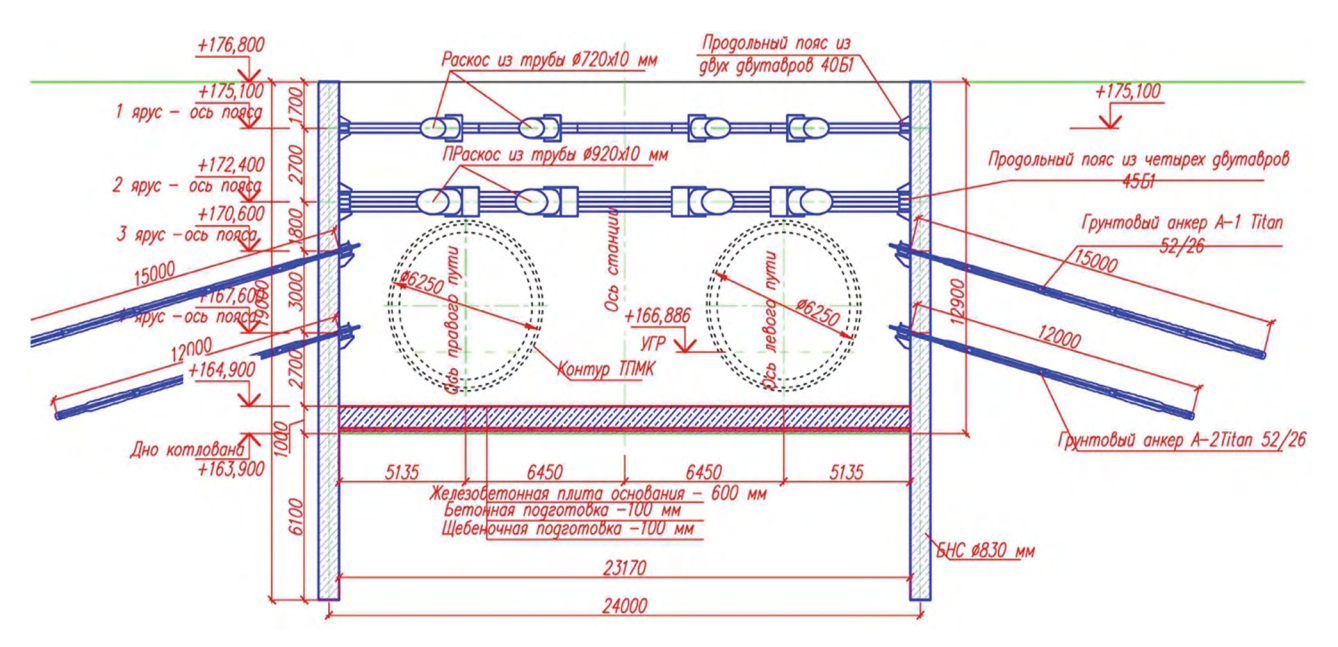

Рис. 1.2. Конструктивная часть задания для выполнения курсового проекта (поперечный разрез по котловану - пример задания)

- предполагаемые варианты ограждающих конструкций и крепления котлована (предварительно назначить число и уровни расположения грунтовых анкеров и распорных поясов из труб);

- предполагаемую технологию устройства конструкций котлована и последовательность его разработки с выделением значимых этапов;

- величину и места приложения проектных и технологических нагрузок, не входящих в собственный вес конструкций.

На основании детального ознакомления с заданием и предварительного расположения конструктивных элементов ограждения котлована в плане и по глубине выработки составляется расчётная схема для проведения численного геотехнического расчёта с помощью автоматизированного компьютерного комплекса.

# 1.2. Инженерно-геологические и гидрогеологические условия площадки строительства и их оценка

Инженерно-геологическая часть задания содержит всю необходимую информацию о напластовании грунтов, включая данные об их физических и механических характеристиках, определённых исходя из известных и нормативно обоснованных методов полевых и лабораторных испытаний. В задании представлена сводная инженерно-геологическая таблица нормативных и расчётных параметров грунтов (табл. 1.1). Дополнительно студент по заданию преподавателя получает номер инженерно-геологической колонки для построения упрощённого инженерно-геологического разреза площадки строительства и для нанесения на него контуров ограждающей конструкции котлована и раскрепляющих конструкций (табл. 1.2).

В сводной таблице физико-механических свойств представлены следующие основные параметры грунтов: геологический индекс, номер инженерно-геологического элемента (ИГЭ), литологическое описание ИГЭ, удельный вес грунта ( $\gamma$ , кН/м<sup>3</sup>), природная влажность (W, %), влажность на границе текучести ( $W_I$ , %), влажность на границе пластичности ( $W_p$ , %), индекс пластичности ( $I_p$ , д.е.), индекс текучести ( $I_l$ , д.е.), коэффициент пористости (*e*, д.е.), угол внутреннего трения ( $\varphi$ , °), удельное сцепление

 $(c, \kappa \Pi a)$ , модуль деформации  $(E, M\Pi a, \mu a)$  расчётов переводится студентом в к $\Pi a$ ), коэффициент фильтрации  $(K_{d}, M/cyr)$ .

Приводимые в таблице параметры являются стандартным набором информации, необходимой инженеру для решения геотехнических задач, однако при решении некоторых задач используются нестандартные параметры грунтов, которые необходимы для описания моделей сложного поведения грунта. Более подробно о моделях грунта, используемых для решения основной массы задач, пойдёт речь в п. 2.2.

#### Таблица 1.1

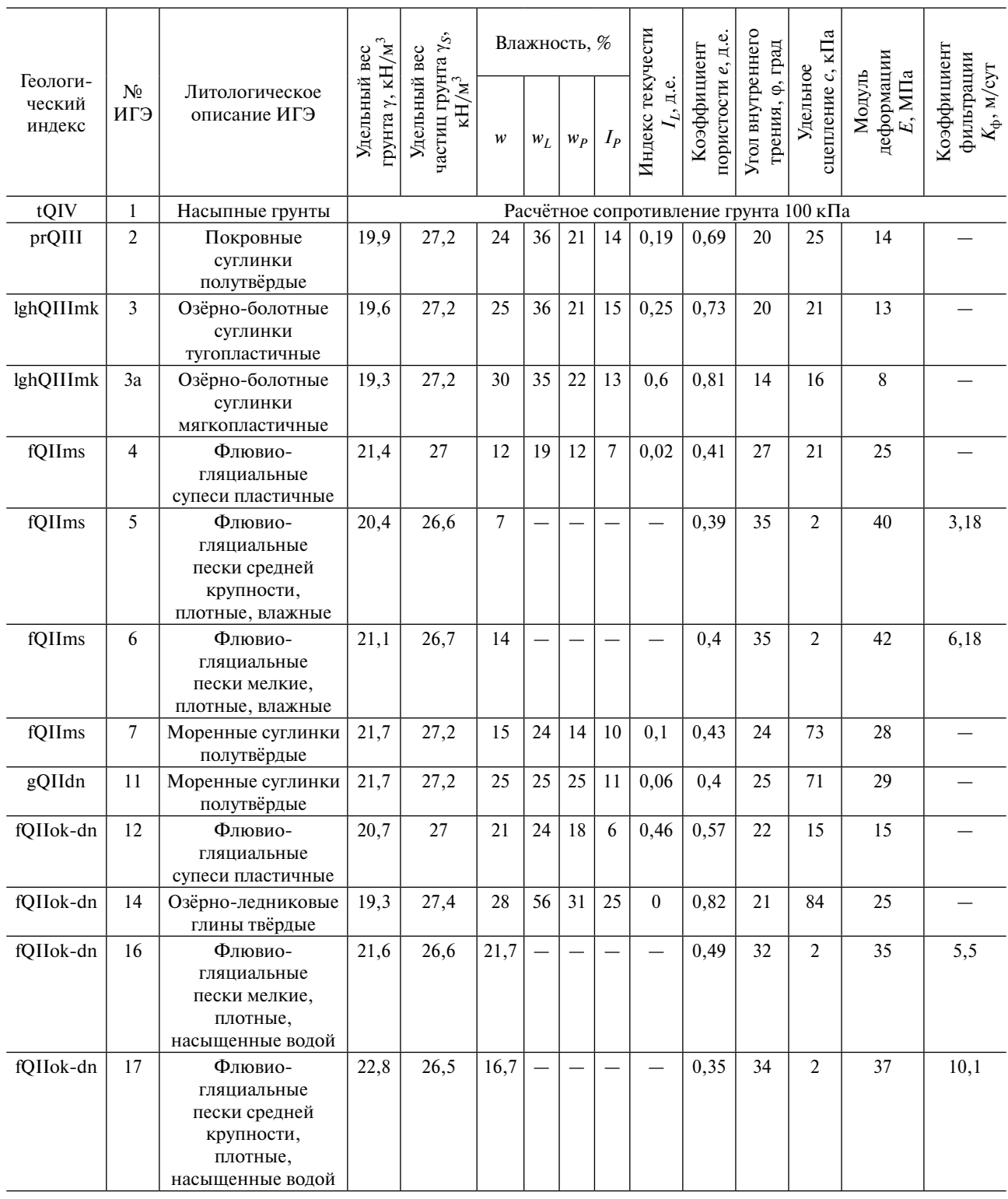

Сводная таблица физико-механических параметров грунтов (пример задания)

#### *Окончание табл. 1.1*

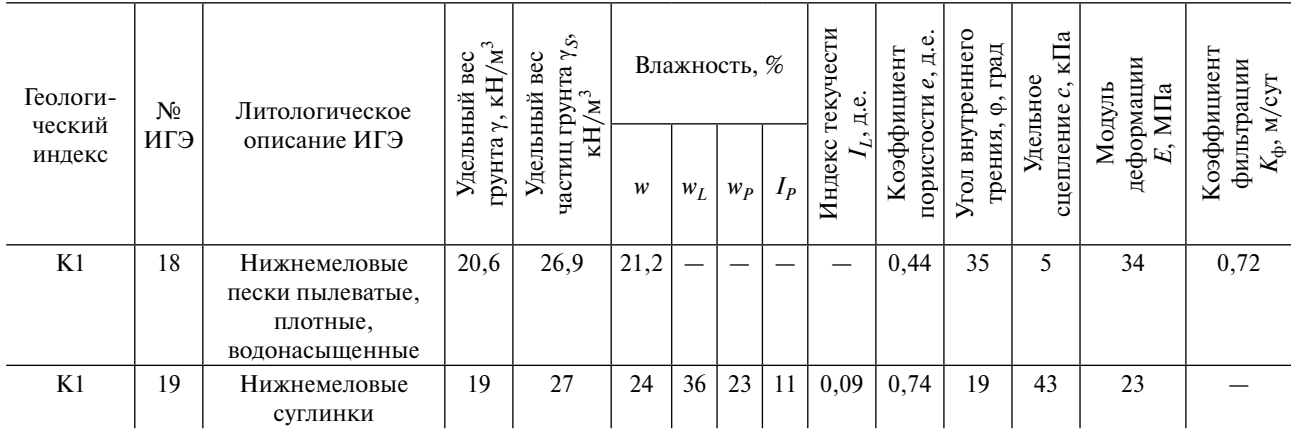

## *Таблица 1.2*

#### **Инженерно-геологическая колонка (пример задания)**

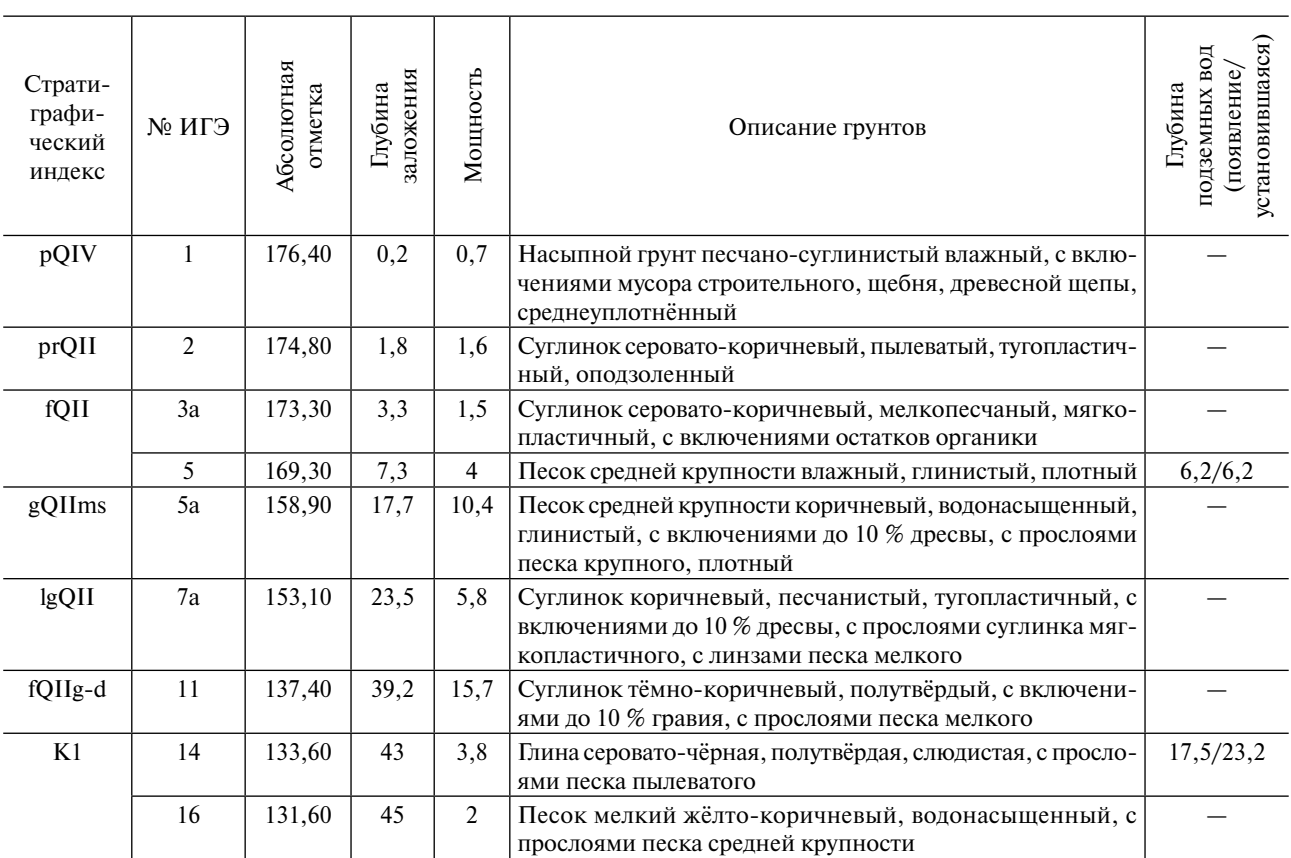

Также студенту выдаётся инженерно-геологическая колонка, на которой имеется вся необходимая информация о расположении слоёв грунта по глубине от устья скважины, абсолютные и относительные отметки литографических границ слоёв, номера выделенных ИГЭ, уровни водоносных горизонтов, состояние грунтов (в скважине, с помощью штриховки). На основании этой информации строится модель грунтового массива, ограниченного по вертикали устьем и забоем скважины. В горизонтальном направлении для упрощения составления расчётных схем в данной работе предлагается принимать горизонтальное расположение литологических слоёв. Такое расположение является упрощённым, однако для учебного проектирования оно оправдано, так как усложнение инженерно-геологического разреза не влияет на выполнение работы в данном курсе.

# <span id="page-7-0"></span>2. ПОСТРОЕНИЕ РАСЧЁТНОЙ СХЕМЫ ДЛЯ ПРОЕКТИРОВАНИЯ

#### 2.1. Общие положения

Проектирование конструкций котлована представляет собой итерационный процесс: сначала подбираются некоторый первоначальный вариант ограждающей конструкции, тип удерживающих конструкций, их расположение и вид (геометрические параметры сечения, размеры). Затем обычно проводят расчёт системы «грунтовый массив — ограждение — крепление котлована» для нахождения напряжённо-деформированного состояния (НДС), имеющего место при отрывке котлована. Из всего множества компонентов НДС, которое можно найти, проектировщиков более всего интересуют внутренние усилия, возникающие в ограждении котлована, и его горизонтальные перемещения. Внутренние усилия (обычно - изгибающий момент и поперечные силы) позволяют принимать решения о типе и величине армирования этой конструкции. По получаемым в процессе откопки котлована величинам горизонтальных перемещений ограждения судят о правильности принятых решений по ограждению и креплению котлована в целом, так как такие перемещения имеют допустимые значения (обычно их ограничивают величиной 3-5 см в зависимости от проекта).

Такие расчёты могут быть выполнены аналитически, с представлением ограждающей конструкции в виде балки на упругом основании, взаимодействующей с грунтом, обладающим коэффициентами жёсткости (постели). Такие расчёты позволяют получить искомые величины внутренних усилий и перемещений, однако это очень трудоёмкий процесс, который может быть применён только в условиях одного яруса крепления котлована. Современные конструкции глубоких котлованов отличаются несколькими ярусами крепления по глубине и совмещают два типа крепления и более (например, металлические распорки и грунтовые анкеры). Такие задачи уже практически невозможно решить аналитически, не говоря уже о том, чтобы выполнять такие расчёты массово, чего требуют современные темпы строительства.

Поэтому в настоящее время для упомянутых расчётов повсеместно используются различные расчётные программы, которые основаны либо на итерационных алгоритмах, принимающих за основу известные схемы и решения таких задач, либо на численных методах - конечных элементов, конечных разностей, граничных элементов и др.

При решении задач геотехники чаще всего пользуются программными комплексами, основанными на методе конечных элементов (МКЭ), который позволяет определять компоненты НДС каждой точки расчётной схемы и конструкций в ней при соответствующем разбиении сетки конечных элементов (КЭ). Такие комплексы оснащены богатыми библиотеками грунтовых моделей: от самых простых (линейно-упругие модели) до специфически сложных (упрочняющегося грунта, малых деформаций, с учётом ползучести, слабого грунта, разрушенного скального грунта и многих других). Численный расчёт МКЭ позволяет моделировать многие явления, возникающие при устройстве нулевого цикла зданий: разуплотнение при откопке котлованов и траншей; появление и развитие зон пластического деформирования в грунтовых массивах; изменение уровня грунтовых вод при водопонижении; динамические, сейсмические и температурные воздействия на грунтовые массивы и конструкции котлованов; моделирование стадийности строительства и многое другое. Применение современных численных комплексов для решения задач геотехники даёт несравнимо большие возмож<span id="page-8-0"></span>ности для анализа поведения грунтовых массивов при строительстве, чем при решении аналитическими методами.

В этой работе студентам в качестве инструмента для расчёта ограждения котлованов предлагается программный комплекс PLAXIS (Нидерланды). Однако уместно заметить, что все алгоритмы создания модели, расчёта и анализа результатов применимы и для других программных продуктов, которыми обучающийся будет обладать в будущем. Основные различия обычно проявляются в интерфейсе программ.

# 2.2. Задание инженерно-геологических условий строительства

Студентам для расчёта предоставляется программный комплекс PLAXIS 2D (далее «программа»), однако в виде дополнительного задания, при условии окончания работ с этим комплексом досрочно, преподавателем может быть предложен также комплекс PLAXIS 3D для трёхмерного моделирования рассматриваемой геотехнической задачи. Программа имеет достаточно простой интерфейс для задания инженерно-геологических условий строительства. Эту операцию можно выполнить двумя способами:

- прорисовкой слоёв грунта с помощью элементов Line с последующим созданием грунтовых полигонов (Soil Polygon) по контурам получившихся замкнутых областей;

- использованием элемента «скважина» (Borehole) в меню Soil.

Второй способ более удобен, так как в этом случае достаточно указать место вставки элемента Borehole по горизонтали (впоследствии координату X скважины можно изменить, тем самым переместив скважину) и задать необходимое число грунтовых слоёв в открывшемся диалоговом окне Borehole parameters (свойства скважины).

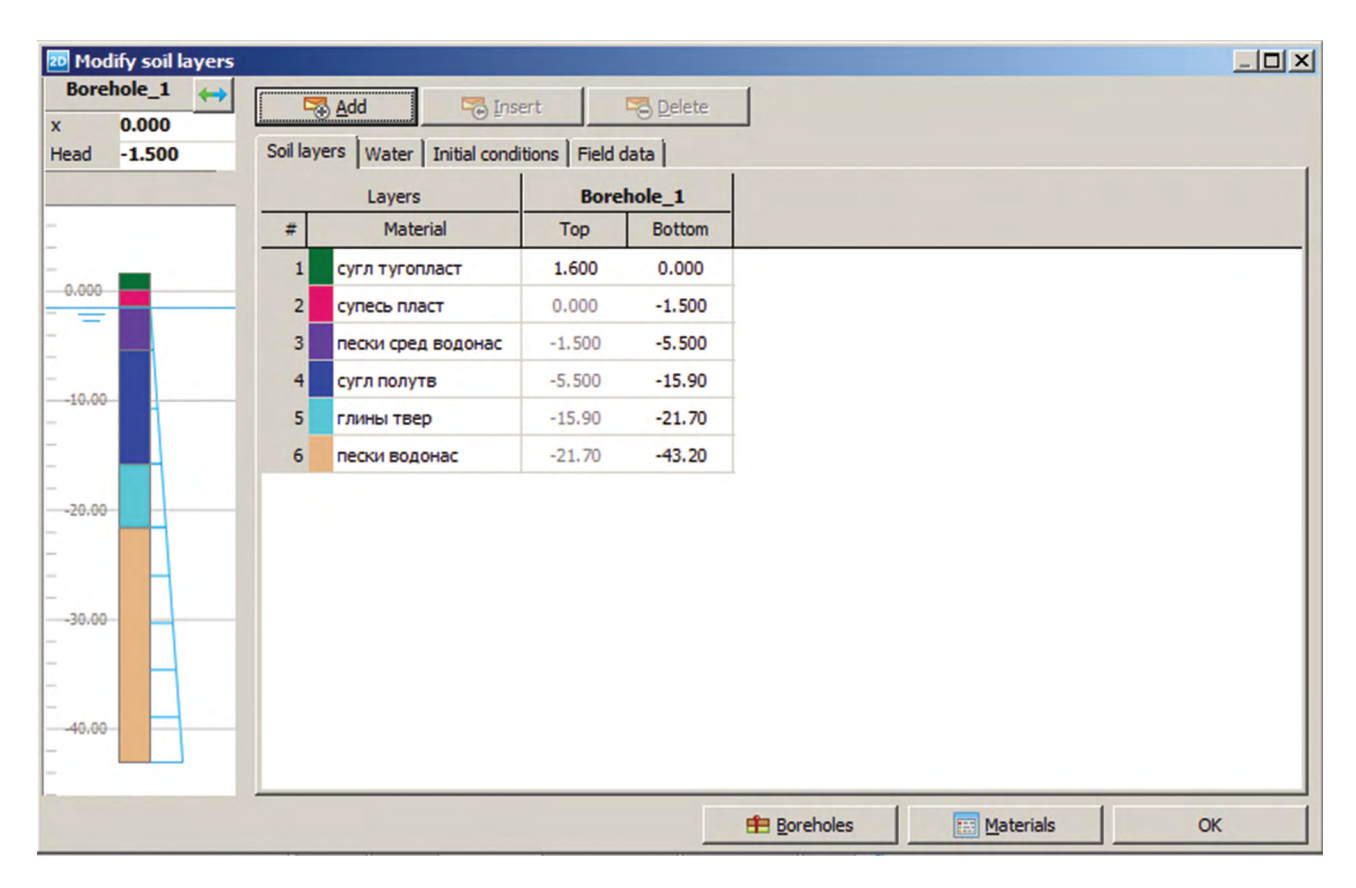

Рис. 2.1. Пример залания инженерно-геологических условий площадки строительства с помощью элемента «скважина»

<span id="page-9-0"></span>Уровень грунтовых вод по заданию указывается в строке Head в левой верхней части того же диалогового окна. Получившиеся слои будут отображаться на рабочей области в виде затемнённых областей. Их размеры определяются границами расчётной модели, которые задаются либо в самом начале расчёта при запуске программы в окне General settings (Основные настройки), либо в том же окне при вызове его из выпадающего меню File.

Далее слоям необходимо задать отметки кровли в соответствии с инженерно-геологической колонкой Задания, после этого мощность слоёв на рабочей области станет отображаться.

Следующим действием является присвоение созданным слоям грунтового материала, который будет описывать поведение каждого ИГЭ. Выбрав опцию Material settings (Свойства материалов), можно начать создание свойств грунта. Выбирается New (Создать новый), после чего открывается диалоговое окно с возможностью выбора модели грунта и её параметров.

Для проведения расчётов в рамках курсового проекта студентам предлагается выбрать модель упрочняющегося грунта (Hardening Soil). В целом, выбор адекватной грунтовой модели в каждом случае является очень важным элементом расчёта. Предлагаемые программой модели значительно различаются между собой набором вводимых параметров, а также предполагают большие различия в поведении моделируемого материала.

# 2.3. Выбор адекватной модели грунта

В настоящее время наиболее используемыми моделями в программе являются Linear elastic (Линейно-упругая), Mohr-Coulomb (Мора — Кулона), Hardening Soil (Упрочняющегося грунта), так как они используются в подавляющем числе статических расчётов (расчётов, в которых не учитывается поведение элементов расчётной схемы во времени, не имеют места специфические условия: температурные, сейсмические и динамические воздействия и т.п.).

Однако в более сложных и редких случаях применяются и другие грунтовые модели — Soft soil, Soft soil creep, Hoek-Brown, Jointed Rock, Hardening Soil small strain и др. В данном пособии не будут подробно рассматриваться эти модели, однако для общего понимания будут кратко описаны их особенности и основные случаи применения.

#### Модель Linear Elastic

Наиболее простая модель поведения материала, обладающая основными параметрами, такими как удельный вес у, коэффициент пористости е, коэффициенты фильтрации по осям X и Y соответственно  $k_x$ ,  $k_y$ , модуль деформации E, коэффициент Пуассона у.

Модель позволяет учитывать деформационные свойства грунтов, моделировать их вес и водопроницаемость. Однако большим недостатком модели является полное отсутствие параметров прочности. Грунт, смоделированный по такой модели, не сможет разрушаться. В грунтовом основании, представленном с помощью этой модели, не будут появляться и развиваться зоны пластических деформаций. Вторым недостатком модели является полностью линейная зависимость между напряжениями и деформациями, что соответствует условиям закона Гука на всём промежутке нагружения грунта. Однако известно, что реальное поведение грунтов соответствует закону Гука лишь в период небольших нагрузок на основание (чаще - порядка 100-300 кПа), а далее имеет место нелинейное повеление.

Конец ознакомительного фрагмента. Приобрести книгу можно в интернет-магазине «Электронный универс» [e-Univers.ru](https://e-univers.ru/catalog/T0010153/)